# Step by step guide to Learn SAS

Venkat Reddy

#### **Contents**

- What is SAS?
- Step-1: SAS windowing environment
- Step-2: SAS Datasets and Variables
- Step-3: Importing data into SAS
- Step-4: Basic Procedures and Functions
- Step-5: Combining Datasets in SAS
- Next Steps

#### Before you start…

- Pre Requisites
	- Basic data base knowledge
	- Basic idea on Analytics and Applications
	- Windows OS with minimum 2 GB RAM
	- SAS software
- Disclaimer
	- This presentation is just class notes. The best way to treat this is as a high-level summary;
	- The actual session went more in depth and contained other information.
	- Most of this material was written as informal notes, not intended for publication

## What is SAS?

### Analysis Applications

- Predicting what will be the right segment for a marketing campaign – Decision Trees
- Predicting the loan repay capacity of a customer Logistic Regression
- Forecasting the revenue numbers for a product ARIMA
- Identifying fraud claims in healthcare insurance Cluster Analysis
- The recommendation engine that predicts the best product that interests the user - Neural networks
- Predicting the sales numbers based on macro economic data -Regression analysis

#### What is Gauss markov theorem

Let  $\beta = Cy$  be another linear estimator of  $\beta$  and let C be given by  $(X'X)^{-1}X' + D$ , where D is a  $k \times n$  nonzero matrix. As we're restricting to unbiased estimators, minimum mean squared error implies minimum variance. The goal is therefore to show that such an estimator has a variance no smaller than that of  $\hat{\beta}$ , the OLS estimator.

The expectation of  $\tilde{\beta}$  is:

$$
E(Cy) = E(((X'X)^{-1}X' + D)(X\beta + \varepsilon))
$$
  
= ((X'X)^{-1}X' + D)X\beta + ((X'X)^{-1}X' + D)E(\varepsilon)  
= (X'X)^{-1}X'X\beta + DX\beta  
= (I<sub>k</sub> + DX)\beta.

Therefore,  $\tilde{\beta}$  is unbiased if and only if  $DX = 0$ .

The variance of  $\tilde{\beta}$  is

$$
V(\tilde{\beta}) = V(Cy) = CV(y)C' = \sigma^2 CC'
$$
  
=  $\sigma^2((X'X)^{-1}X' + D)(X(X'X)^{-1} + D')$   
=  $\sigma^2((X'X)^{-1}X'X(X'X)^{-1} + (X'X)^{-1}X'D' + DX(X'X)^{-1} + DD')$   
=  $\sigma^2(X'X)^{-1} + \sigma^2(X'X)^{-1}(\underbrace{DX}_{0})' + \sigma^2\underbrace{DX}_{0}(X'X)^{-1} + \sigma^2DD'$   
=  $\underbrace{\sigma^2(X'X)^{-1}}_{V(\hat{\beta})} + \sigma^2DD'.$ 

Since DD' is a positive semidefinite matrix,  $V(\tilde{\beta})$  exceeds  $V(\hat{\beta})$  by a positive semidefinite matrix.

$$
\widehat{\beta}=(X'X)^{-1}X'y
$$

The above theorem is used find the regression estimates

#### All analytics algorithms are complicated

- We need pre written libraries or codes to perform analytical operations
- Below tools will make analytics easy
	- SAS
	- R **SPSS**
	- Matlab
	- Excel
	- Weka
	- RapidMiner
	- SAP
	- **Mahout**

# Main Phases in learning analytics tool

#### **1) Basics**

- Introduction to the tool
- Coding and debugging
- Important features and limitations

#### **2) Data Handling**

- Importing the data
- Data manimpulations & creating calculated fields
- Data Merging

#### **3) Functions and Algorithms**

- Basic and Advanced functions
- Statistical techniques and algorithms
- Basic Reporting and exporting the results

### Step-1: SAS windowing environment

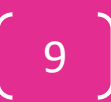

#### **Contents**

- Introduction to SAS
- Accessing SAS
- Explorer
- Results
- Program Editor or Editor
- Log
- Output windows
- My first SAS program
- SAS Libraries
- Rules if assigning a library

#### What is SAS?

- Collection of modules that are used to process and analyze data.
- Developed in the **early 1970s at North Carolina State University**
- Originally intended for management and analysis of agricultural field experiments
- Now the most widely used statistical software
- Used to stand for "Statistical Analysis System", now it is not an acronym for anything
- Pronounced "sass", not spelled out as three letters.

#### Various Industries use SAS

- **Casinos**
- **Communications**
- **Education**
- Financial Services
- **Government**
- Health Insurance
- Health Care Providers
- Hotels
- Insurance
- Life Sciences
- Manufacturing
- Media
- Oil & Gas
- Retail
- Travel & Transportation
- Utilities

#### Accessing SAS

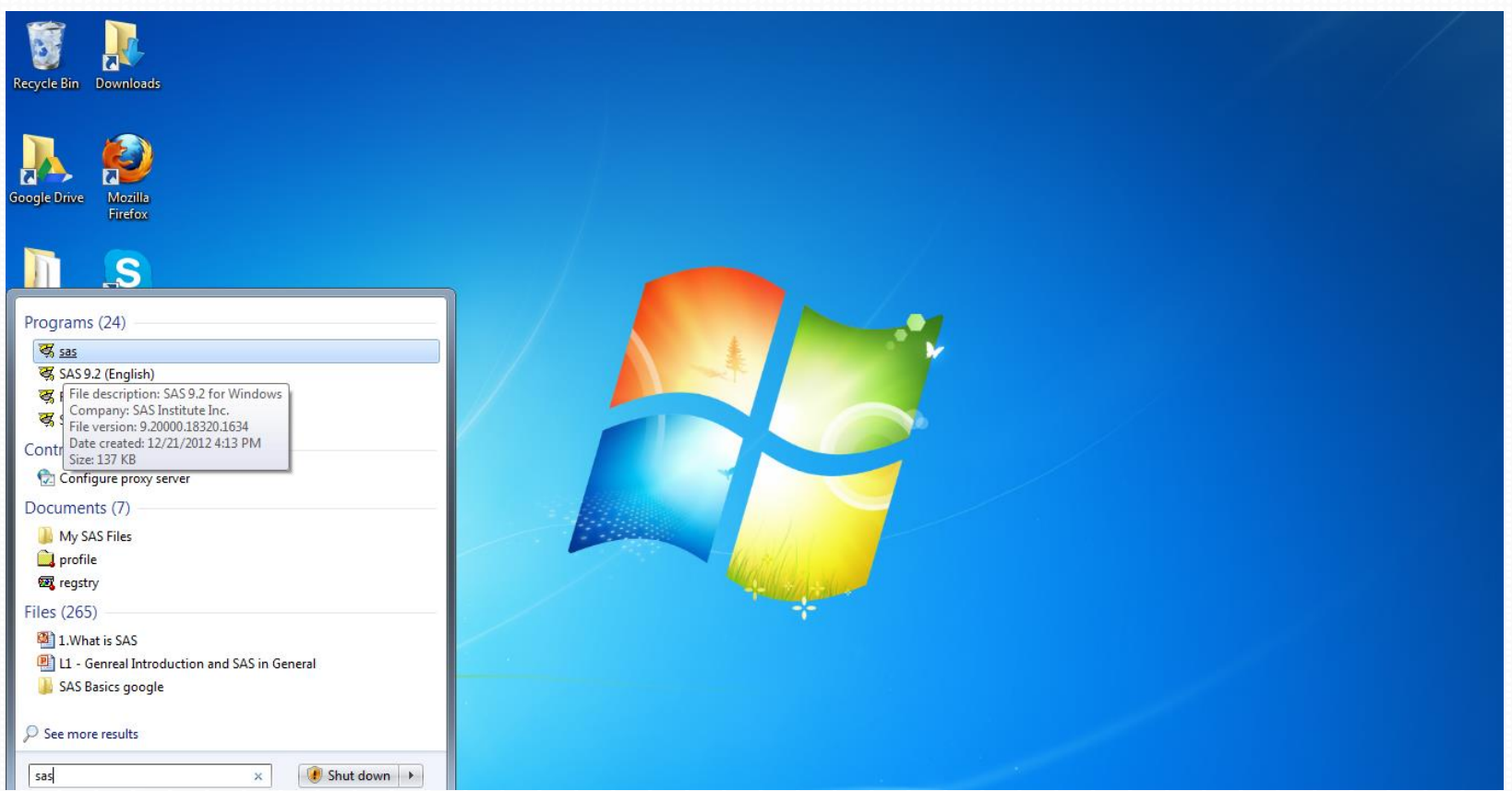

### Accessing SAS – on linux(optional)

- 1. Type sas . This opens the SAS "display manager", which consists of three windows (program, log, and output). Some procedures must be run from the display manager.
- 2. Type sas -nodms . You will be prompted for each SAS statement, and output will scroll by on the screen.
- 3. Type sas -stdio . SAS will act like a standard UNIX program, expecting input from standard input, sending the log to standard error, and the output to standard output;
- 4. Type sas filename.sas . This is the batch mode of SAS -your program is read from filename.sas, the log goes to filename.log and the output goes to filename.lst.

# Venkata Reddy Konasani Venkata Reddy Konasani

#### The SAS Screen

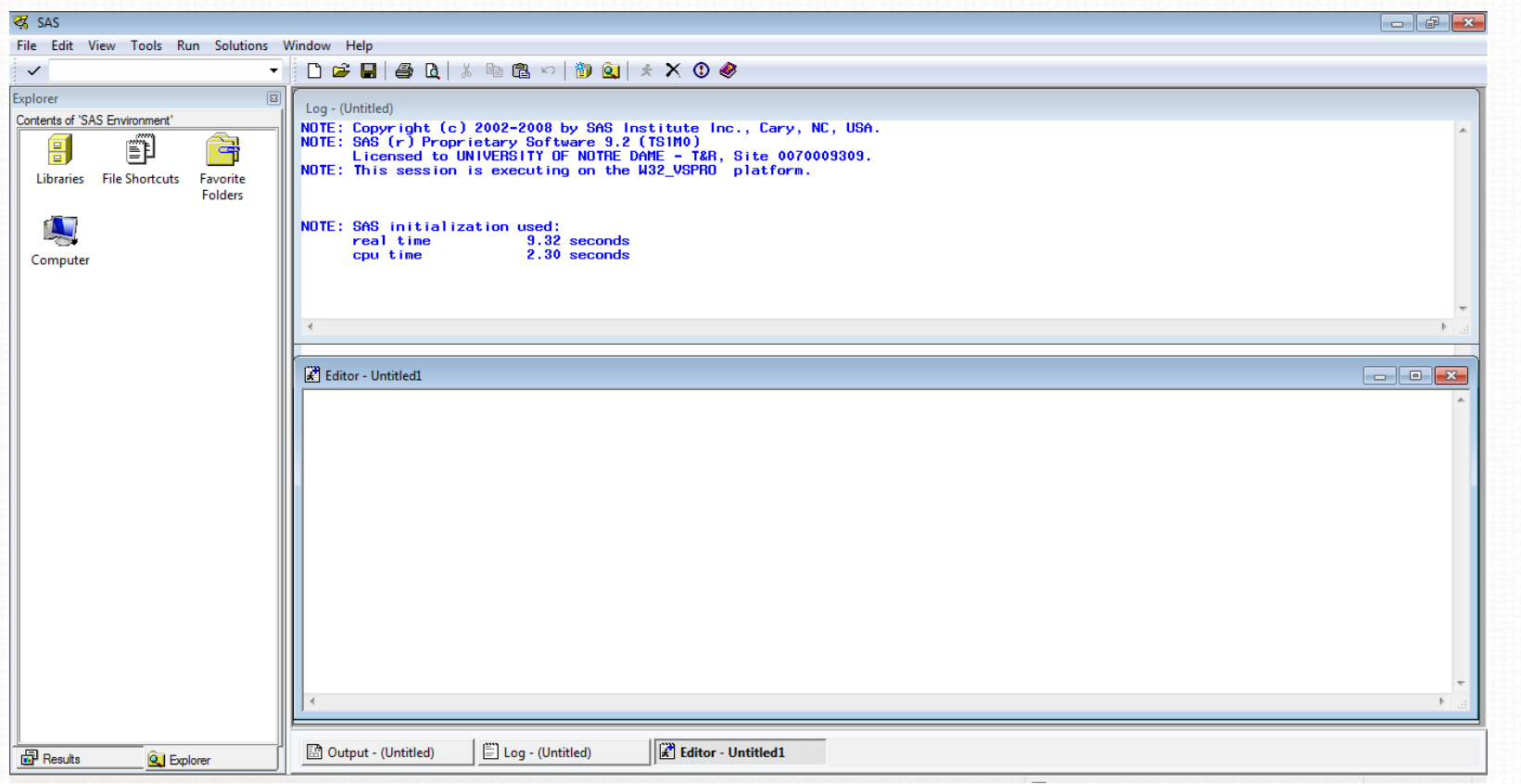

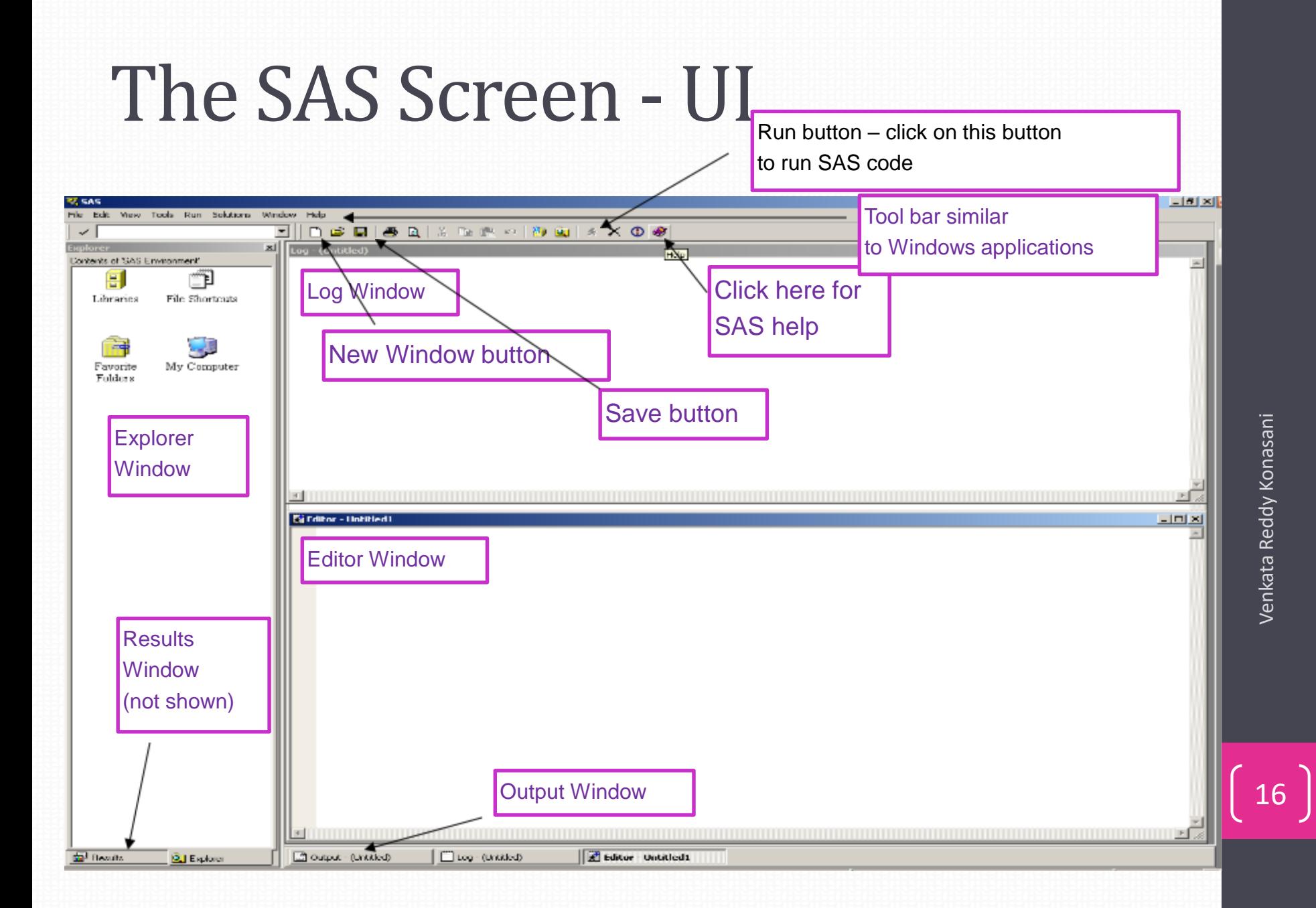

### Lab:

- Open SAS from start button. Identify below windows in SAS
- Explorer window
	- Where is it?
	- What is the symbol?
	- What does it contain?
- Results window
	- Where is it?
	- What is the symbol?
	- What does it contain?
- Program Editor or Editor
	- Where is it?
	- What is the symbol?
	- What does it contain?
- Log window
	- Where is it?
	- What is the symbol?
	- What does it contain?
- Output window
	- Where is it?
	- What is the symbol?
	- What does it contain?

## Explorer

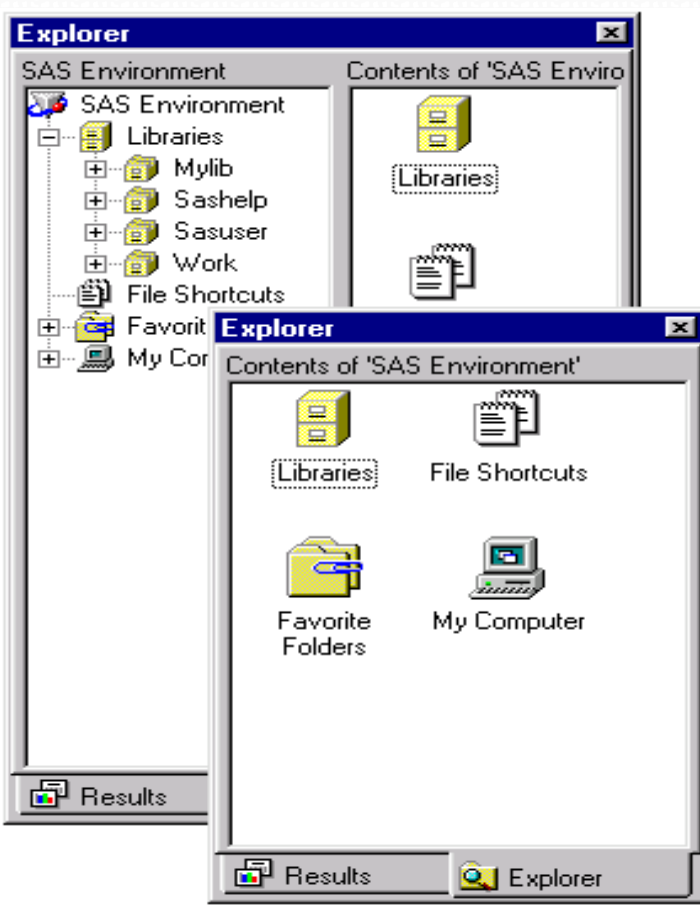

#### Where is Explorer in SAS? What do you see in your SAS Explorer?

- 1. View and manage SAS files stored in SAS data libraries
- 2. Create new libraries and SAS files Open SAS files
- 3. File management tasks such as moving, adding , deleting files
- 4. Create shortcuts to files

#### Details later

#### Editor Window

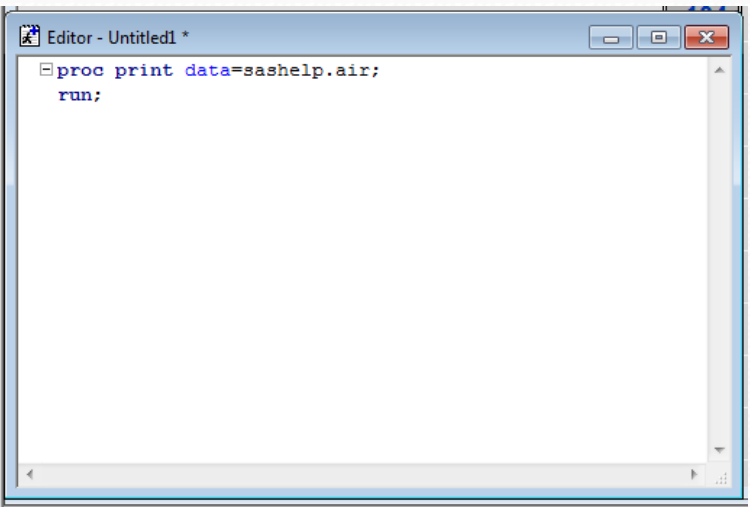

#### Where is editor in SAS?

- 1. Opening SAS program
- 2. Entering, editing and submitting SAS programs
- 3. Using the command line or menus
- 4. Clearing the contents
- 5. Support for keyboard shortcuts
- 6. Color coding and syntax checking of SAS language

#### Write this script in editor; **proc print** data=sashelp.air; **run**;

### Log window

 $\Box$  Log - (Untitled) la le l  $\mathbf{x}$ Where is log window in SAS? **WOTE: Copyright (c) 2002-2008 by SAS Institute Inc., Cary, NC, USA.** NOTE: SAS (r) Proprietary Software 9.2 (TS1MO) Licensed to UNIVERSITY OF NOTRE DAME - T&R, Site 0070009309. NOTE: This session is executing on the W32 VSPRO platform. 1. The Debug window 2. Displays the messages about NOTE: SAS initialization used: 9.32 seconds SAS session and the program real time cpu time  $2.30$  seconds that is submitted. proc print data=sashelp.air; 11 NOTE: Writing HTML Body file: sashtml.htm  $\overline{2}$  $run:$ NOTE: There were 144 observations read from the data set SASHELP.AIR. NOTE: PROCEDURE PRINT used (Total process time): real time 3.68 seconds cpu time  $0.65$  seconds Write this script in editor and see 3 proc print data=sashelp.airr; the log file; ERROR: File SASHELP.AIRR.DATA does not exist. 4 run; NOTE: The SAS System stopped processing this step because of errors. NOTE: PROCEDURE PRINT used (Total process time): **proc print** real time 0.06 seconds  $0.03$  seconds cpu time data=sashelp.air**r**; **run**;m.

### Outputs window

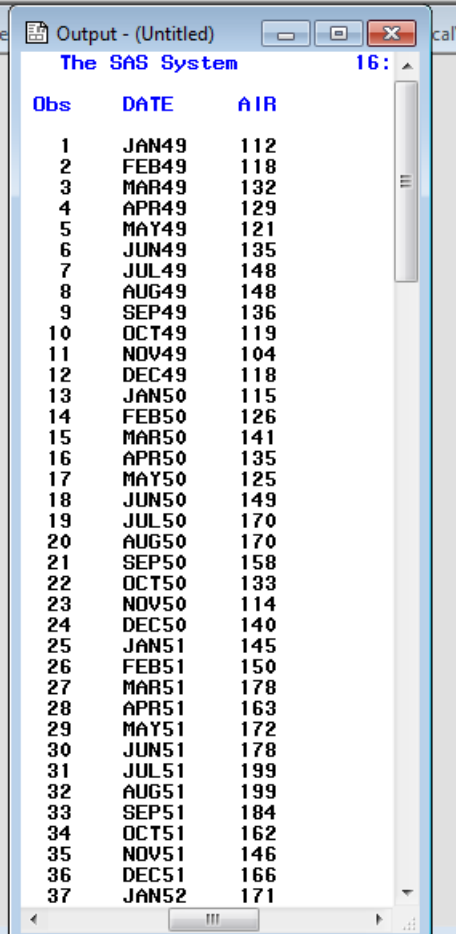

- 1. Displays the listing output in the output window
- 2. It automatically opens or moves to the front of display when output is created.

Write this script in editor and see output file;

**proc print** data=sashelp.air; **run**;

### Results window

![](_page_21_Picture_30.jpeg)

- 1. Helps navigate and manage output
- 2. View, save, and print individual items of output.

![](_page_21_Picture_5.jpeg)

### Comments and Help menu

There are two styles of comments you can use:

- 1. One starts with an asterisk (\*) and ends with a semicolon (;).
- 2. The other style starts with a slash asterisk  $\binom{4}{3}$  and ends with an asterisk slash (\*/).

![](_page_22_Picture_42.jpeg)

**Other options:** Results in html output

#### Lab: My first SAS Program

• My first SAS program– "Hello world" proc print data=sashelp.air ; run;

• Submit the program

#### • Write this SAS script in your editor

```
data income data;
Input income expenses;
Cards
;
1200 1000
9000 600 ;
run
;
Proc print data=income data;
```
**Run** ;

### Lab

- Explorer window
	- What does it contain now ?
- Results window
	- What does it contain now ?
- Program Editor or Editor
	- What does it contain now ?
- Log window
	- What does it contain now ?
- Output window
	- What does it contain now ?

## Lab: My first SAS program

#### • Run below code

proc print data=sashelp.airr; run;

- How to diagnose & correct errors
- Run below code

proc content data=sashelp.air; run;

- Identify the errors if any
- Print income\_data
- Close SAS & open it again
- Print income\_data

#### SAS Libraries

- By defining a library, you indicate the location of your SAS files to SAS
- Collection of SAS files such as SAS data sets and catalogs
- To access a library, you need to assign it a name (also known as a libref, or library reference)
- After assigning a library name you'll work with SAS data sets in a library
- In the Windows and Unix environments, SAS library is typically a group of SAS files in the same folder or directory.
- How to define a library?
	- Using Interactive window
	- Libname Statement

#### Temporary and permanent libraries

#### **Temp Library**

- **External Storing files temporarily**
- If you don't specify a library name when you create a file or
- If you specify the library name WORK
- Then the file is stored in the temporary SAS data library

□ Last only for the current SAS session

#### **Permanent library**

#### Storing files permanently

– Specify a library name other than the default library name Work

#### **D** Available during subsequent SAS sessions

## Defining a library -GUI

- Define a library name using interactive window
	- On the toolbar, click the New Library tool
	- Enter a Library Name
	- Browse to select the location
	- Enable at Startup check box -> OK.

Create a library name 'mylib' using interactive window

#### Libname Statement

Write a statement in a editor window

**Syntax** LIBNAME libref 'SAS-library' ;

Example:

LIBNAME sales 'c:\salesdata\sas\2002';

- Create a library named 'mylib2' using the above syntax
- Create a library named '2mylib' using the above syntax
- Create a library named 'mylib2mylib' using the above syntax
- Create a library named '\$mylib2' using the above syntax

### Rules for assigning a Library

- 1. Limited to 8 characters long
- 2. Must start with letter or underscore only
- 3. Can be a combination of letters, numbers and underscore

### Referencing files in SAS Libraries

As we know, to reference a SAS file we need to assign a *libref* (library reference) to the SAS library in which the file is stored.

- Referencing files from permanent library:
	- To reference permanent SAS data set, you use two-level name. *libref.filename*
	- The *libref* is name of the SAS data library that contains the file. The *filename* is the name of the file itself.
	- A period separates the *libref* and *filename*.
	- Example: *libref.filename*
- Referencing files from temporary library:
	- Specify default libref WORK, a period and the filename. e.g. work.ecg1
	- Alternatively, you can use one level name- the filename only. e.g. ecg1

# SAS default libraries (Self)

Following libraries are automatically assigned each time you start SAS Sashelp:

- Permanent library
- Contains sample data and other files that control how SAS works at our site.
- This is a read-only library
- Sasuser:
	- Permanent library
	- Contains SAS files that store personal settings/ our own files
- Work:
- Temporary library
- Last only for the current SAS session

### Lab

- Print a data file from SAS default library Proc print data= <> ; run;
- Print a data file from SASuser library
- Print a dataset from work library.
- Try work. & without work.
- Create a new library "\_data\_"
- Create a new library "3data\_"
- Create a new library "data"

### Step-2: SAS datasets and variables

#### **Contents**

- SAS programs
- Data step
- PROC Step
- Writing a SAS program and debugging it
- SAS Data sets
- Data sets properties
- Variables in a data set
- Types of variables
- Attributes of variables
- Create data using Data statement
### SAS Program

- Sequence of statements executed in order
- Used to access, manage, analyze and present the data
- Contains statements, expressions, functions and CALL routines, options, formats, and informats
- Simplified programming with built in programs known as **SAS Procedures** (pre written codes)
	- PROC REG, PROC PRINT,PROC ARIMA etc.,
- All programs are already written in SAS, we just need to call the right procedure
- There are a few rules to follow when writing SAS programs.

#### Characteristics and layout

- SAS programs are made up of SAS statements.
- A SAS statement has two important characteristics:
	- 1. It usually begins with a SAS keyword.
	- 2. It always ends with a semicolon
- Layout of SAS program:
	- 1. They can begin and end anywhere on a line
	- 2. One statement can continue over several lines
	- 3. Several statements can be on a line.
	- 4. SAS statements are NOT case sensitive.
	- 5. Blanks or special characters separate the "words" in a SAS statement.

## Lab

- Print a dataset in SAS help library
- Proc print data=<>; run;
- Try these properties of SAS statements
	- 1. They can begin and end anywhere on a line Try it
	- 2. One statement can continue over several lines Try it
	- 3. Several statements can be on a line. Try it
	- 4. SAS statements are NOT case sensitive. Try it

## Components of SAS Programs

- SAS programs are constructed from two basic building blocks:
	- 1. DATA steps
	- 2. PROC steps
- These two types of steps, alone or combined, form all SAS programs.
- Generally, a step ends with a RUN statement or when a new DATA or PROC step begins.

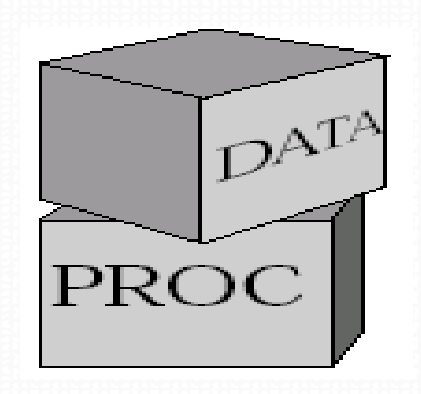

#### DATA step

- Begins with the keyword DATA
- Creates or modifies the data set
- Produces custom designed reports
- Using data step we can
	- Put our data into a SAS data set
	- Compute values & create new fields
	- Check for and correct errors in our data
	- Produce new SAS data sets by sub setting, merging, and updating existing data sets

### Creating a SAS data

data <libname>.<datasetname>; Input <var1> <var2>....<varp>; Cards; v11 v21 ….vp1 ……………… v1n v2n ….vpn ; run;

#### Creating a SAS data

**data** mylib.stock ; input volume price; cards ; 1200 14 1400 14.5 1250 16 1470 13.5 1290 18 1609 19.5 1809 17 1123 16.5 ;

**run** ;

#### Data portion of SAS data set

#### Observations (Rows):

- Collections of data values that usually relate to a single object
- Can store any number of observations.
- Variables (Columns):
	- Collections of values that describe a particular characteristic
	- Can store thousands of variables.

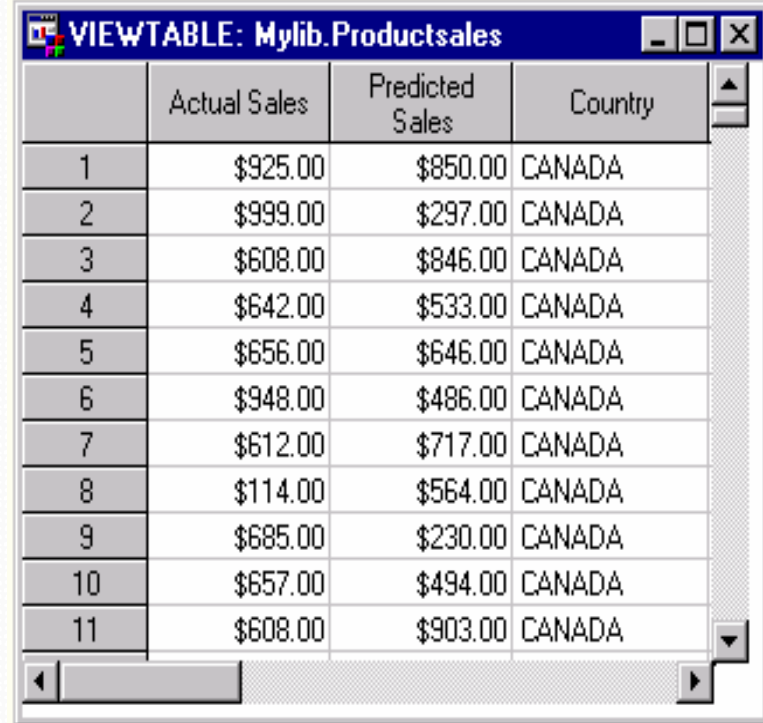

## Lab

- Use data step and create a dataset named "reallybigdatasetnamethis12345678";
- Use data step and create a dataset named "123data";
- Use data step and create a dataset named "\$data";
- Use data step and create a dataset named "\_data";
- Use data step and create a dataset named "\_data123";

#### SAS Dataset name rules

- 1. Can be 1 to 32 characters long
- 2. Must begin with a letter (A–Z, either uppercase or lowercase) or an underscore  $($
- 3. Can be a combination of numbers, letters, or underscores.

Examples: admit2, \_test\_1, CLINTRIAL

# Venkata Reddy Konasani Venkata Reddy Konasani

47

### Lab

- Use data step and create a variable named "reallybigvarnamethis123456789101112"; in a dataset
- Use data step and create a variable named "123var";
- Use data step and create a variable named "\$var";
- Use data step and create a variable named "\_var";
- Use data step and create a variable named "\_var123";

#### SAS Variables

#### Columns in the SAS datasets are called SAS variables.

Attributes of SAS variables: Attribute information includes the variable's

- 1. Type
- 2. Length
- 3. Format
- 4. Informat
- 5. Label.

SAS variable name rules: (Same as SAS dataset name)

- 1. Limited to 32 characters long
- 2. Must start with letter or underscore
- 3. Can be a combination of letters (Uppercase / lowercase, A-Z) , numbers and underscore

#### Lab: Creating a sample dataset using script

• Run below script

**Data** student; input height weight; Cards; 120 55 133 70 140 78 135 69 ;

**Run**;

- See the properties of the created data, proc contents
- Add a new variable 'name' to the above dataset
- What is the error? (Use \$)
- See proc contents data
- Print data

#### Main Attributes of a variable

- Length:
	- Character variables can be up to 32,767 bytes long.
	- All numeric variables have a default length of 8.
- Label:
	- Consists of descriptive text up to 256 characters long
	- Labels are used instead of variable names in some reports
	- Labels are used for the column headings in the VIEWTABLE window
	- By default, variable name is assigned as a label
- Formats:
	- Affect the way data values are written
	- SAS offers a variety of character, numeric, and date and time formats
	- Can create and store your own formats
	- Storing
- Informats:
	- Read data values in certain forms into standard SAS values
	- Determine how data values are read into a SAS data set
	- Printing

## Main types of SAS variables

#### Character variables:

- 1. Can contain any value
- 2. Use Blank to represent the missing values
- 3. Can be up to 32K

#### Numeric variables:

- 1. Can contain only numeric values ( digits 0 through 9, +,-,., E or scientific notations)
- 2. Use a single period (.) to represent the missing values
- 3. Have a default length of 8.
- 4. Numeric values are stored as floating point number as 8 bytes of storage, unless you specify another length.

## Step-3: Importing data into SAS

#### Contents

- Data set creation using SAS program(data step)
- Using import wizard
	- Importing Excel file
	- Importing CSV file
	- Importing delimited file
- Converting files from other packages such as dbf, xls, wkn via proc import.

#### Reading data using import wizard

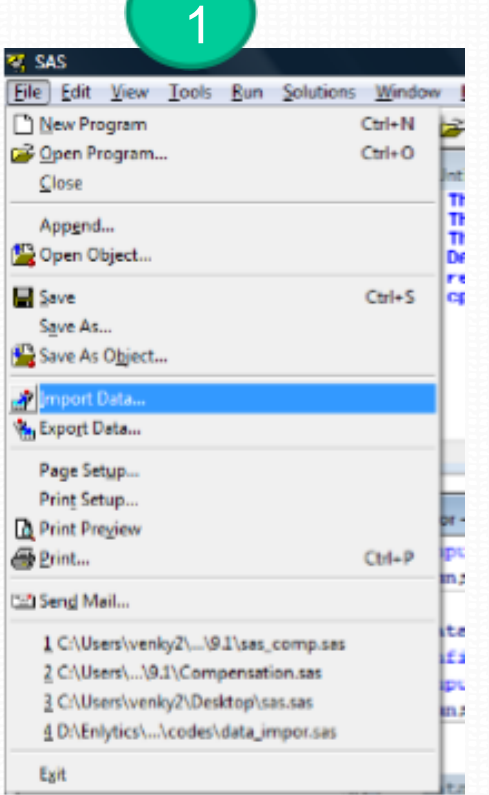

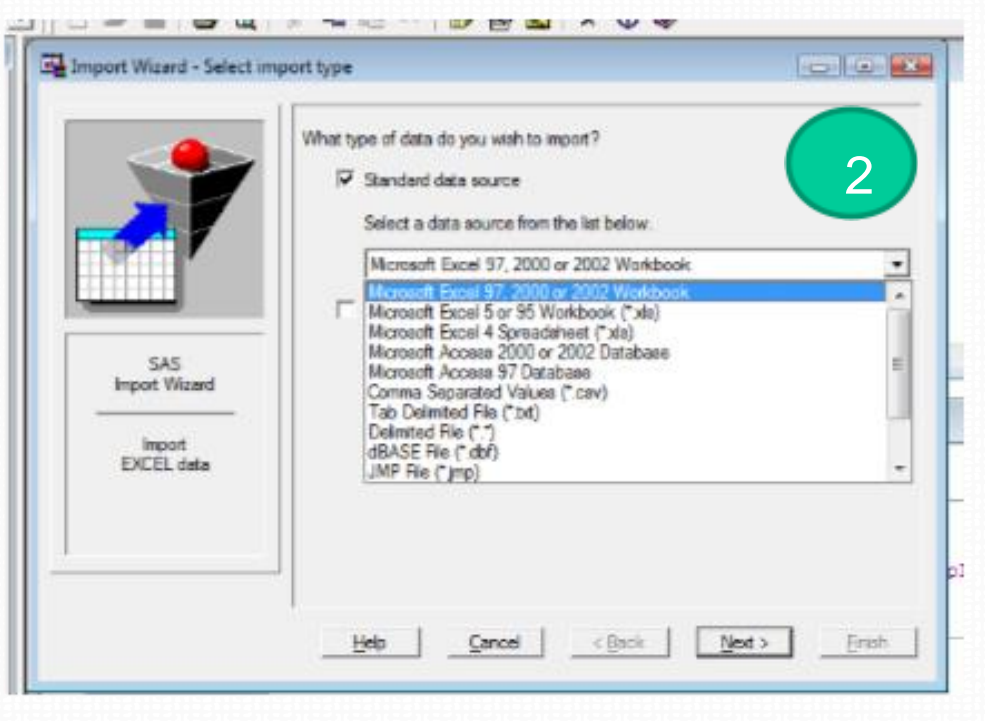

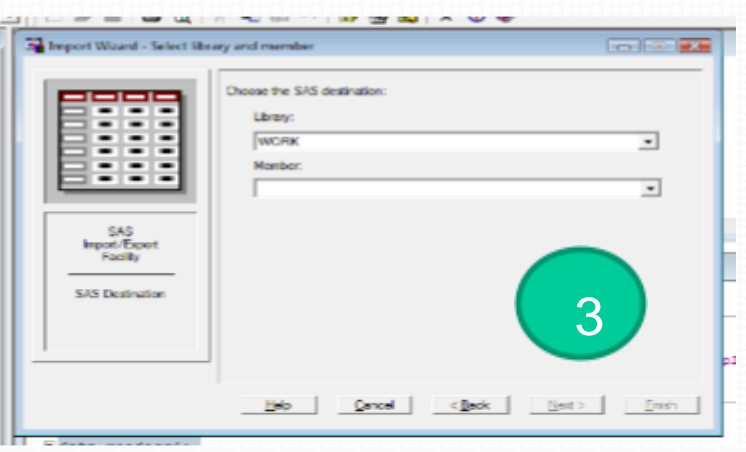

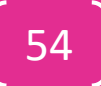

## Lab

- Import Survey\_data from Survey\_data.xls file
- Name the output file as survey\_2012;
- Import the file into work library & current library
- Print the contents of the data
- Are all the variables present in the SAS dataset?
- Import 'Cust\_survey\_old' data from Survey\_data1.xls

#### Import CSV and TAB files

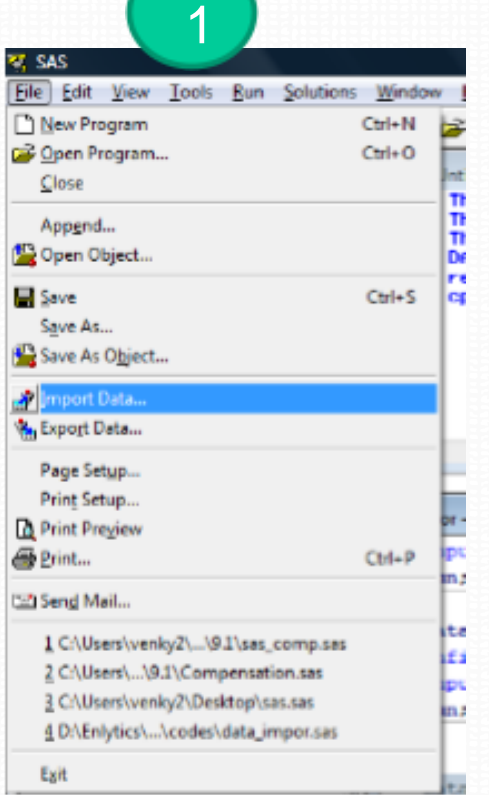

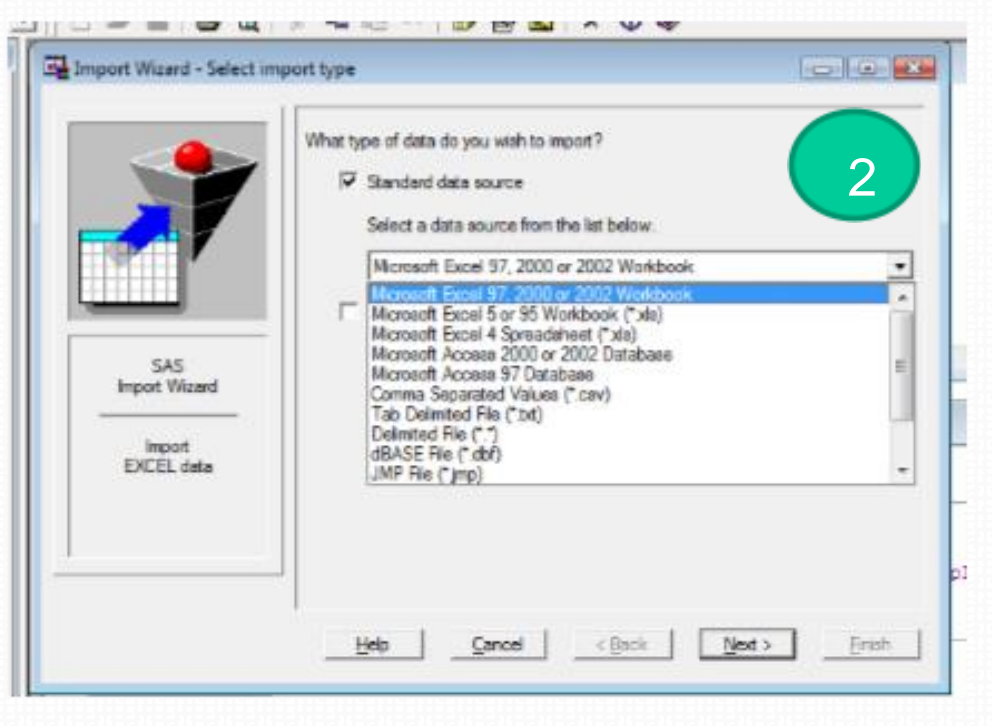

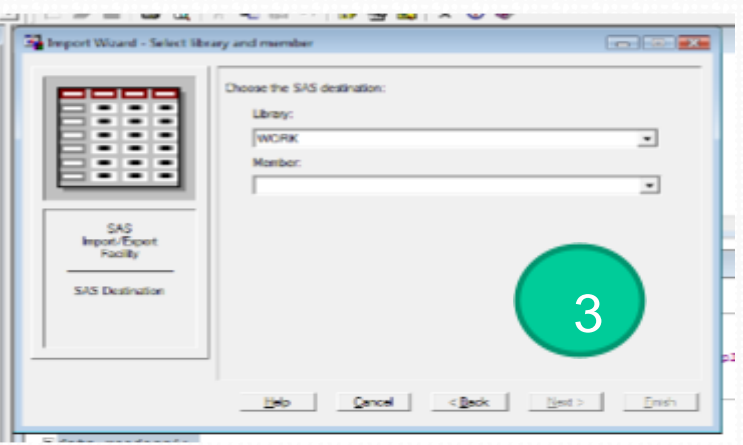

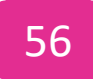

### Lab

- Import client\_data.csv file
- Name the output file as client\_2012;
- Import the file into work library & current library
- Print the contents of the data
- Are all the variables present in the SAS dataset?
- Import clinet\_manager.txt file
- Import price web.csv file
- See the contents
- **Save the import code in local folder**

#### Reading data sets using 'PROC import'

PROC IMPORT DATAFILE= "<*location of file*>\sample\_data.csv"

OUT= testdat.excelSAS1

DBMS=CSV

REPLACE;

RUN;

#### **Where**

**DATAFILE** is the name and the location of file you want to read.

**OUT** is the name of the SAS data set you want to create

**DBMS is** *identifier;* specifies the type of data to import. Valid identifiers for delimited files are DLM, JMP, and CSV.

**REPLACE** overwrites an existing SAS data set. If you do not specify the REPLACE option

## Lab: Using Proc Import script

- Import Healthcare data
- Print the contents of the data
- Are all the variables present in the SAS dataset?
- Try with and without replace options
- Import cars data
- Import credit risk.txt data

## Working with DB files

#### What if we have all these tables in one database?

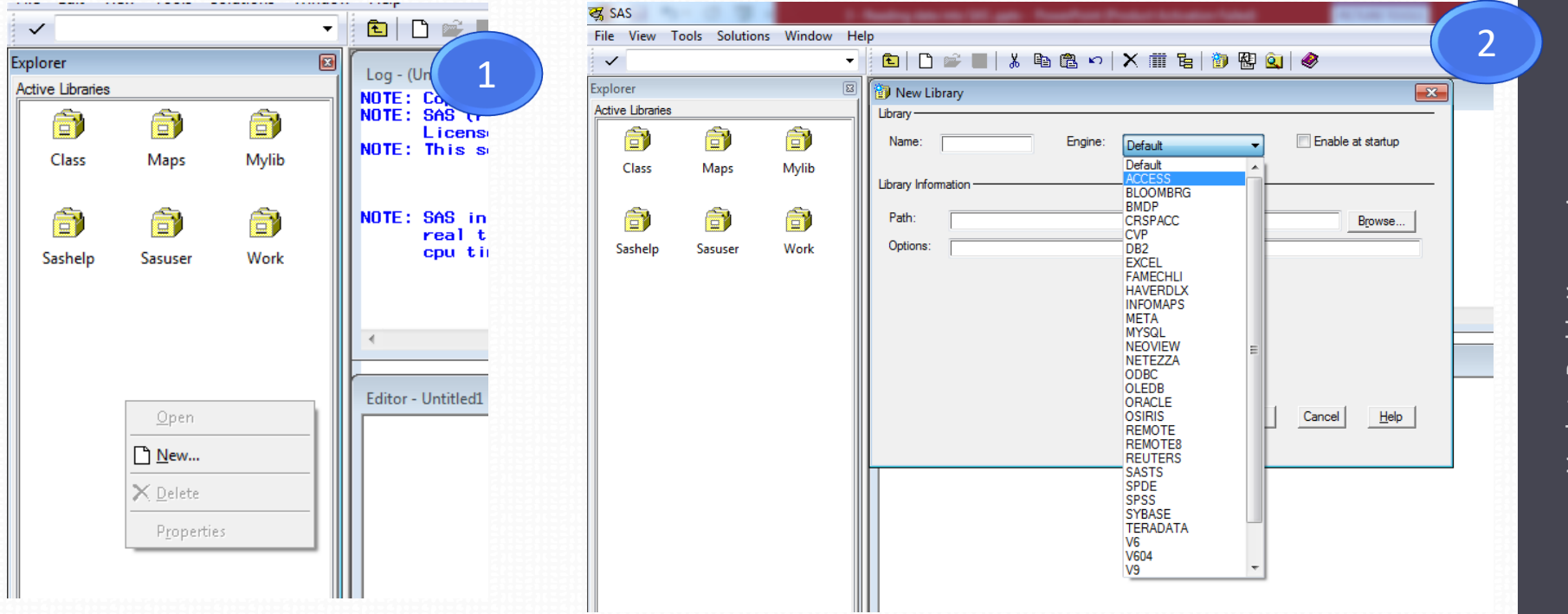

Venkata Reddy Konasani Venkata Reddy Konasani

### Lab

- Create a library out of All\_Survey\_DB.mdb
- Print the contents of the files
- Copy relevant tables into your library
- Print client\_manager data
- Try opening access file using access now

#### Reading data from SAS datasets

- How to create a new SAS data set out of SAS data set?
- How do we create survey2 from survey data?

Data libname.new; Set libname.old;

Run;

## Lab: Creating new variables

• Create a new dataset and add a new variable score1 (Response + Quality)

```
data work.survey v2;
set work.survey;
score1=(response+quality)/2;
run;
```
- Create a new variable diff, the difference between overall rating and score1
- Update the same dataset with a new variable inter\_score which is average of Communication, Response, Quality score
- Print all the observations with overall score grater than than or equal to 4

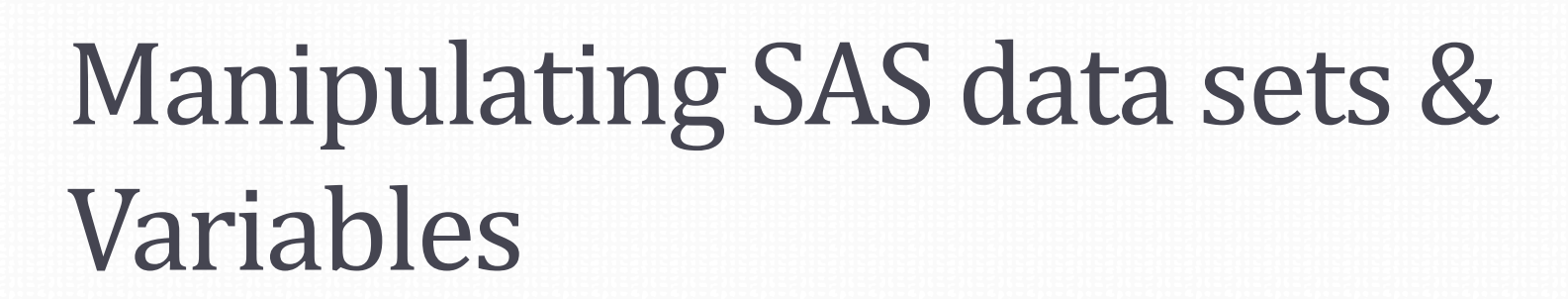

#### Contents

- Recap
- Creating and managing variables
- Drop keep statements
- Conditional data processing
- SAS functions

## Lab: Creating new variables

• Create a new dataset and add a new variable score1 (Response + Quality)

```
data work.survey v2;
set work.survey;
score1=(response+quality)/2;
run;
```
- Create a new variable diff, the difference between overall rating and score1
- Update the same dataset with a new variable inter\_score which is average of Communication, Response, Quality score
- Print all the observations with overall score grater than than or equal to 4

## Recap

- Create a new library
- What are the already existing datasets in your library?
- Import **market\_data\_one** data into your library using import script
- Print the contents of the data
	- How many observations are there in the dataset?
	- How many variables?
	- Identify non numeric variables
- Print first ten observations of the data
- Create a new field general\_questions. If we subtract num\_custom\_questions from num\_form\_fields, we get general\_questions

### Creating new variable - using if then else

#### Creating a new variable using if then else

```
data datalib.market one v1;
set datalib.market one;
if budget <= 3000 then budget ind='low';
else if budget >= 100000 then budget_ind='high';
else budget ind='medium';
run;
```
## Lab: Creating a variable- using if then else

- Create a new variable asset ind.
	- If the number of assets are greater than zero then asset\_ind takes the value yes otherwise NO
- See proc contents
- Print first ten observations
- Create reach ind which takes values 1, 2 and 3 when reach is less than 33, 33 to 66 and 67 to 100.
- Print first ten observations

## Drop and keep variables

- What if I'm not interested in all the fields?
- Creating a new data set with less number of fields.

#### Using drop statement

```
data datalib.market one v2;
set datalib.market one (drop=name start date end date) ;
run;
```
#### Using Keep statement

```
data datalib.market one v3;
set datalib.market one (keep=id name budget) ;
run;
```
## Lab: Drop and keep variables

- Import market dk data
- See the contents
- Var1, var2, var3 are of no use for the analysis
- Create a new data by dropping the unnecessary variables by using drop statement
- Create a new data by keeping only necessary variables by using keep statement

#### Sub setting the data

• Sometimes we need a subset of the data for further analysis

```
data datalib.market one v4;
set datalib.market one;
where vertical='Technology';
run;
```
#### **or**

```
data datalib.market one v4;
set datalib.market one;
if vertical='Technology';
run;
```

$$
\begin{bmatrix} 72 \end{bmatrix}
$$
# Lab Sub-setting the data

- Create a data set named "good\_reach\_camp" contains all the camps where reach is more than 50 percent
- Create using where statement
- Create the same using if statement
- Is there any difference between where and if?
- Print a subset of data:
	- Try to print the data where reach is more than 90
	- Use if and print again
	- if
	- NOTE: There were 7843 observations read from the data set DATALIB.MARKET\_ONE.
	- NOTE: The data set DATALIB.MARKET\_ONE\_V4 has 4679 observations and 12 variables.
	- **Where**
	- NOTE: There were 4679 observations read from the data set DATALIB.MARKET\_ONE. WHERE vertical='Technology';
	- NOTE: The data set DATALIB.MARKET ONE V4 has 4679 observations and 12 variables.

# Major differences between where and if

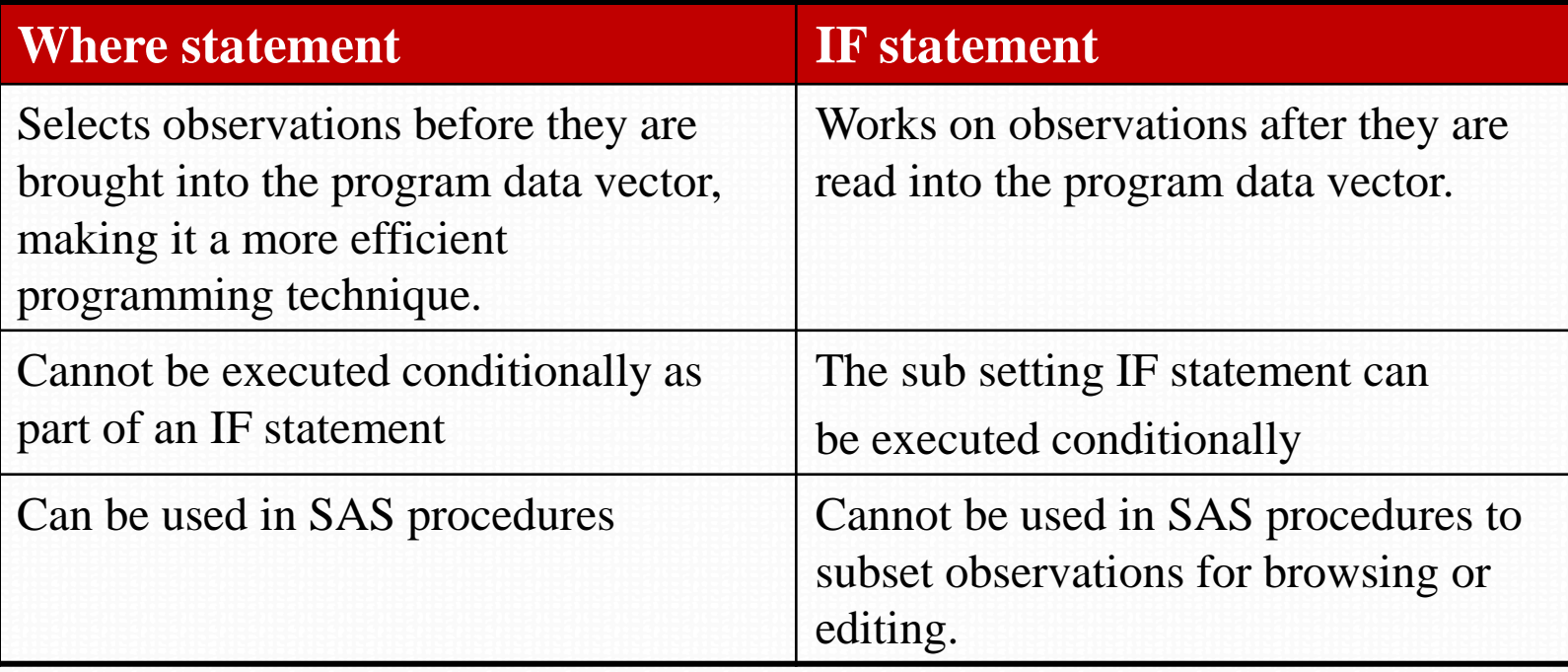

#### SAS functions - Numeric

• Sum, min, max, avg functions

data DATALIB.MARKET two v1; set DATALIB.MARKET two; sum\_two=Sum(Webinar,White Paper); min two=min(Webinar,White\_Paper); max two=max(Webinar,White Paper); Avg two=mean(Webinar,White Paper); **run**;

#### Lab: Functions

- 1. There is some error in the number of assets field.
- 2. Create a variable num\_asset to verify number of assets formula. Number of assents is nothing but the sum of White\_Paper,Webinar,Software\_Download,Free\_Offer,Live\_ Event,Case\_Study
- 3. Find the absolute difference between two variables using  $diff = abs(x2-x1);$
- 4. Print all observations where diff is not equal to zero

# String functions

data datalib.market one v5; set datalib.market one; vertical ind=substr(vertical, 1, 1); length name=length(name); trim\_name=trim(name);

**run**;

# Lab: String functions

- Create name\_new by taking first 20 characters of the name variable
- Create a new variable by converting the name of the campaign into uppercase ( use UPCASE function)
- Create a flag variable that takes value 1 If campaign starting month is not equal to campaign ending month

#### Date Functions

```
data datalib.market one v5;
set datalib.market one;
start month=month(start date);
start date1=day(start date);
Duration days=INTCK('day', start date, end
date);
```
**run**;

### Lab: Date functions

- How many campaigns started in January?
- How many campaigns started on Saturday or Sunday?
- What is the duration of each campaign? Create three variables
	- Duration\_days
	- Duration\_months
	- Duration\_weeks
- How many market campaigns run more than 6 months

# Step-4: Basic Procedures and

Functions

### **Contents**

- The PROC step
- PROC CONTENTS data
- PROC SORT and options
- PROC SQL
- PROC Gpolt

# Components of SAS Programs

- SAS programs are constructed from two basic building blocks:
	- 1. DATA steps
	- 2. PROC steps
- These two types of steps, alone or combined, form all SAS programs.
- Generally, a step ends with a RUN statement or when a new DATA or PROC step begins.

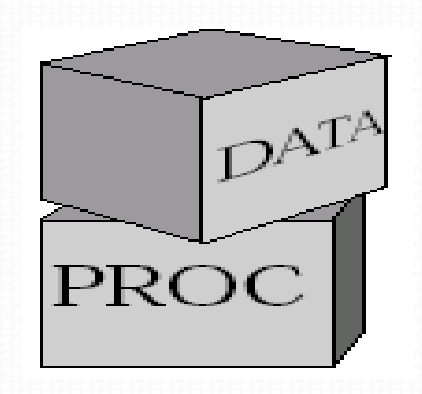

## PROC step

- Begins with the keyword PROC
- Pre-written routines that enable you to analyze and process the data
- Sometimes create SAS data sets that contain the results of the procedure
- Present the data in the form of a report

For example

- Create a report that lists the data
- Produce descriptive statistics
- Create a summary report
- Produce plots and charts
- Run regression analysis

#### Proc Contents

Proc contents describes the structure of the SAS data set. Gives following information -

- Data set level
	- Details of data like Name, creation date, Number of observations ( weighted and un-weighted), Number of variables, File size and access permissions
- Variable level
	- Provides descriptive stats across each variable such as Name, Type (Character vs. Numeric),Length, Formats, Position and Labels
- Proc contents data = << data name>>; run;
- Useful options :
	- **Short** Outputs the list of variables in a row by row format. Code : proc contents data=test **short**;run;
	- **Out=***filename* Creates a data set wherein each observation is a variable from the original data set.

Code : proc contents data=test1 **out=test2** noprint;run;

#### Lab: Proc Contents

- Import Price\_web\_data.csv; See the data description.pdf file
- Print the contents
- Are all the variables in expected format?
- Print only field names of the dataset **proc contents** data=class1.market\_one short; **run**;
- Take the output of contents into a sas file, name it contents\_out

```
proc contents data=class1.market one out=con out noprint;
run;
```
### Proc Sort

- Primarily used to sort the observation of your data by a certain variable or collection of variables.
- However, it can also be used to create a new data set, subset your data, rename, drop, or keep variables, and format or label variables.

```
proc sort data=class1.market_one out=new;
by start date ;
run;
```
• Almost always a good idea to use the OUT= option when using proc sort to do anything except for a simple sort. Because Proc Sort automatically writes over your data set!

### Lab: Proc Sort

- Sort market\_one data by budget
- Sort market\_one data by budget descending
- Sort data by date and reach
- Use market\_one table and create a new table campan\_names, sort name in alphabetical

#### Proc Sort

#### • Sorting and removing the duplicates

**proc sort** data=class1.market\_one out=class1.names\_table nodupkey; by name ; **run**;

#### • Sorting and removing the duplicate records

**proc sort** data=class1.market\_one out=class1.names\_table nodup; by name ;

**run**;

#### Lab: Proc Sort

- Sort the dataset by date; don't overwrite the original data
- Create a new dataset which contains all the unique brands on a given date(A dataset where the brand name does not repeat on a given day)
- How many unique products are there in the dataset? Crate a new data set with this unique list

## Proc Sql

#### **proc sql** ;

```
create table class1.market_sql as
select * 
from class1.Market_two
where num assets>0;
```
#### **quit** ;

Quit instead of run?

# Lab: Proc Sql

- Import market\_data\_three
- Crate a new table where budget is greater than zero
- In market one data find the average budgetand average reach for each vertical
- Create a new table by inner joining market\_one, market\_two join them on id

```
proc sql;
create table class1.market one two as
select * 
from class1.Market one as a inner join class1.Market two as b
on a.id=b.id;
quit;
```
• Create a new table by inner joining above table to market\_three table, save the final table as market\_final\_data

# Lab: Proc Sql

• Find the frequency of each brand(count number of times a brand appears),also average list price for each brand. Save this data as brand\_data

#### **proc sql**; create table brand\_data as select brand, count (rowid) as freq, mean (listprice) as avg\_list\_price from class1.price data group by brand; **quit**;

• For each product find the number of appearances, average rating and total review count, name this data as product\_data

## Proc Gplot

• Scatter plot

```
proc gplot data= class1.market_final_data;
plot budget_leads*budget;
where budget < 100000;
run;
```
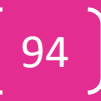

# Lab: Proc Gplot

- If Average price is less, then frequency will be more, if price is more then frequency will be less.
- Verify the above statement by drawing a scatter plot graph between freq and average list price in brand\_data

#### Proc Gchart

• Vertical Bar chart

```
proc gchart data= class1.market_final_data;
vbar vertical / type=sum sumvar=total leads;
Run;
```
- Vbar  $\rightarrow$  X axis catogiry
- Type  $\rightarrow$  type of aggregation
- sumvar  $\rightarrow$  Y axis variable
- The above script shows sum of leads for each vertical

```
proc gchart data= class1.market_final_data;
vbar vertical / type=mean sumvar=total leads;
Run;
```
### Lab: Proc Gchart

- Draw a vertical bar graph which shows all the brands and the average number of reviews(Use original price\_data)
- Draw a horizontal bar graph for the same
- Draw a bar chart for number of products by site name
	- You may want to use count
	- Try freq if it doesn't work

#### Pie chart

#### PROC **GCHART** DATA=class1.price data; PIE category;

**RUN**;

#### Lab: Pie chart

- There was a complaint that one in every four items listed on the site is out of stock. Is that true? Draw a pie chart to verify
- Draw a pie which shows the percentage of products with free shipping availability & non availability

# Step-5: Combining Datasets in SAS

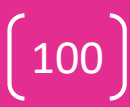

#### Combing data set

Combining datasets in a DATA step

oConcatenate Append

▪ SET

oInterleave

 $\blacksquare$  SET  $\ldots$  BY

oMerge

- MERGE
- **E** MERGE ... BY

#### Concatenation/Appending

Simply appending/staking of the data

- Eg: Month by month data concatenated to form year end data
- Concatenating data from various customers to make a master dataset

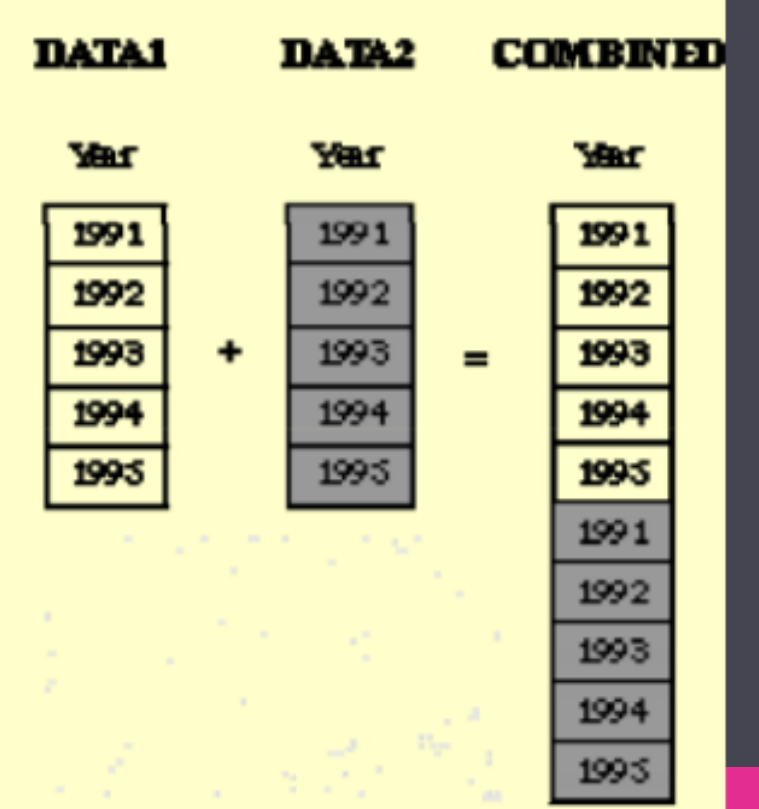

# Demo: Appending Datasets

```
data store1;
input customer $;
cards;
Mr-X
Mr-A
Mr-Z;
data store2;
input customer $;
cards;
Mr-B
Mr-Y
Mr-C
```
 $\mathbf{r}$ 

```
data overall;
set store1 store2;
run;
proc print data=overall;
```

```
run;
```
#### Lab: Concatenation

- Create there datasets out of price web data, based on brand Samsung, apple & others
- Crate a new variable in apple dataset, disc\_price\_apple which is 20% of actual cost
- Concatenate the three datasets
- How many fields are there in the new dataset?
- Crate four datasets out of telecom complaints data, based on status closed, open, Temporary Closed and others
- Keep only del number, customer email id and status
- Concatenate all these four datasets to form a new overall dataset

```
data tech mark ener mark;
set datalib.market one;
if vertical='Technology' then output tech mark ;
else if vertical='Energy' then output ener mark;
run;
```
#### Interleave

- Appending simply appends
- We may want to maintain the order rather than just appending
- Interleave Ordered stacking

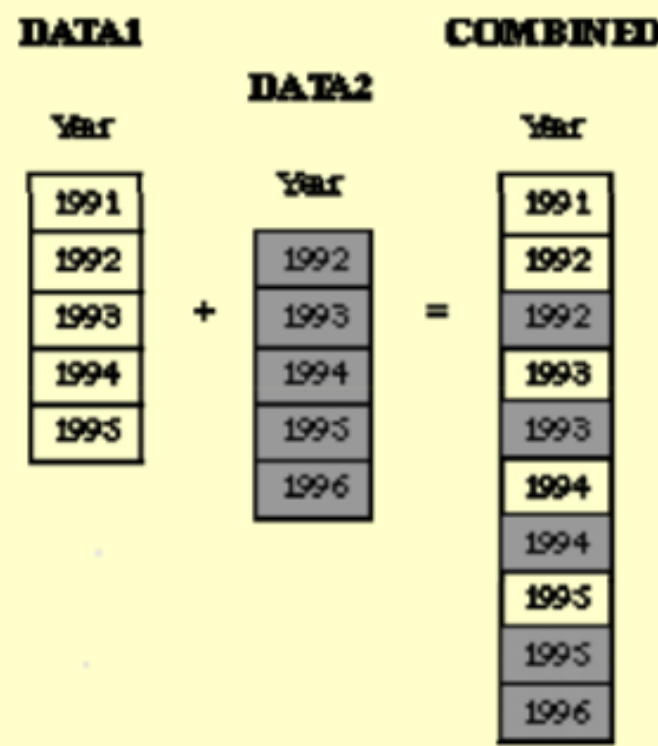

#### Demo: Interleave

**data** store1; input customer \$; cards; Mr-X Mr-A  $Mr-Z$ ; **data** store2; input customer \$; cards; Mr-B  $Mr-Y$  $Mr-C$ ;

**data** overall; set store1 store2; by name; **run**;

**proc print** data=overall; **run**;

### Demo: Interleave

**data** store1; input customer \$; cards;  $Mr-X$  $Mr-A$  $Mr-Z$ ; **data** store2; input customer \$; cards; Mr-B Mr-Y  $Mr-C$ 

;

**data** overall; set store1 store2; **proc sort** data= store1; by customer; **run**; **proc sort** data= store2; by customer; **run**;

**run**;

**proc print** data=overall; **run**;

## LAB Inter leaving Dataset

- Crate four datasets out of telecom complaints data, based on status closed, open, Temporary Closed and others
- Keep only del number, customer email id and status.
- Interleave by all these four datasets by del number to form a new\_overall dataset
- Create there datasets out of price web data, based on brand Samsung, apple & others
- Crate a new variable in apple dataset, disc\_price\_apple which is 20% of actual cost
- Concatenate the three datasets based on date
- How many fields are there in the new dataset?
#### From set to Merge

- Merging is similar to joins but not exactly same as joins
- Options need to be used in proper order to form the desired dataset

```
data students1;
 input name $ maths;
 cards;
 Ram 78
 Robert 90
 Raheem 80
 Gopi 75
 Anil 60
 ;
                                      data students2;
                                      input name $ english;
                                      cards;
                                      Ram 55
                                      Robert 70
                                      Raheem 60
                                      Fred 75
                                      Alex 50
                                      ;
proc sort data=students1; by name; run;
proc sort data=students2; by name; run;
```

```
data two_sub;
set students1 students2;
by name;
run;
Proc print data=two sub; run;
```
#### **Replace Set by Merge**

# $\frac{1}{2}$ enkata Reddy Konasani  $\,\,10$ Venkata Reddy Konasani  $\;110$

#### Matched Merging

**data** two\_sub; set students1 students2; by name; **run**;

**Obs name maths english Alex . 50 Anil 60 . Fred . 75 Gopi 75 . Raheem 80 . Raheem . 60 7 Ram 78 . 8 Ram . 55 Robert 90 . Robert . 70**

**data** two\_sub; Merge students1 students2; by name; **run**;

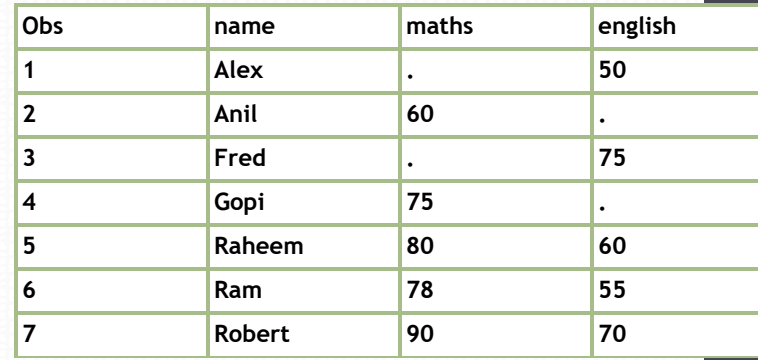

# Merging

Merge looks for the matching variables and created a consolidated merged dataset

#### DATA *output-SAS-data-set*;

MERGE *SAS-data-set-1 SAS-data-set-2*; BY *variable(s)*;

RUN;

Where,

- Output–SAS data set names the data set to be created.
- SAS-data-set-1 and SAS-data-set-2 specify the data sets to be read.
- Variable(s) specifies one or more variables that are used to match observations.

# LAB: Matched Merging

- Import Orders data & spot data into two different data sets from TV commercial data
- Sort both data sets based on iSCI/AD-iD
- Merge orders and slots based on iSCI/AD-iD
- How many observations are there in the consolidated dataset

```
data two_sub;
Merge students1 students2;
by name;
run;
```
# Merge With Conditions

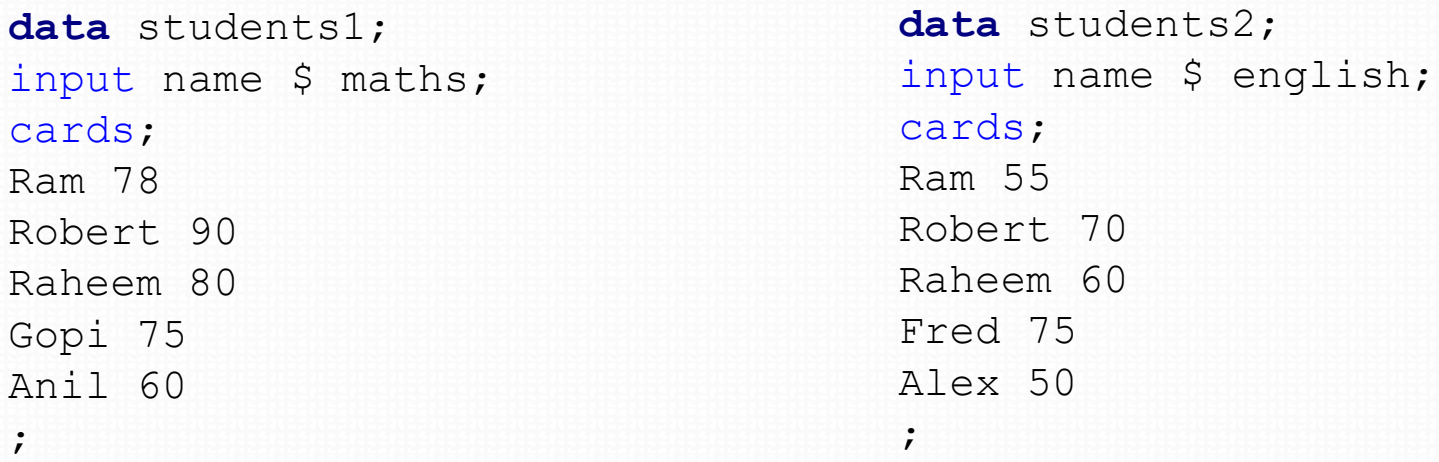

- What if we want complete details from dataset-1 and matching details form dataset-1
- Marks of only students from data set1 and fetch their English marks from data set 2
- The other way around Marks of only students from data set2 and fetch their Maths marks from data set 1

### Demo: Merge with condition

```
data twosub student1;
merge students1(in=a) students2(in=b);
by name;
if a;
run;
```

```
data twosub student2;
merge students1(in=a) students2(in=b);
by name;
if b;
run;
```

```
proc print data= twosub_student1;run;
proc print data= twosub_student2; run;
```
#### Merge Condition Statements

**Must be in 1st dataset; if in1; \* Same as: if in1 = 1;**

**Must be in 2nd dataset; if in2;**

**Must be in both datasets; if in1 and in2;**

#### Merge Condition Statements

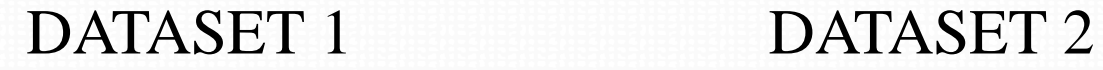

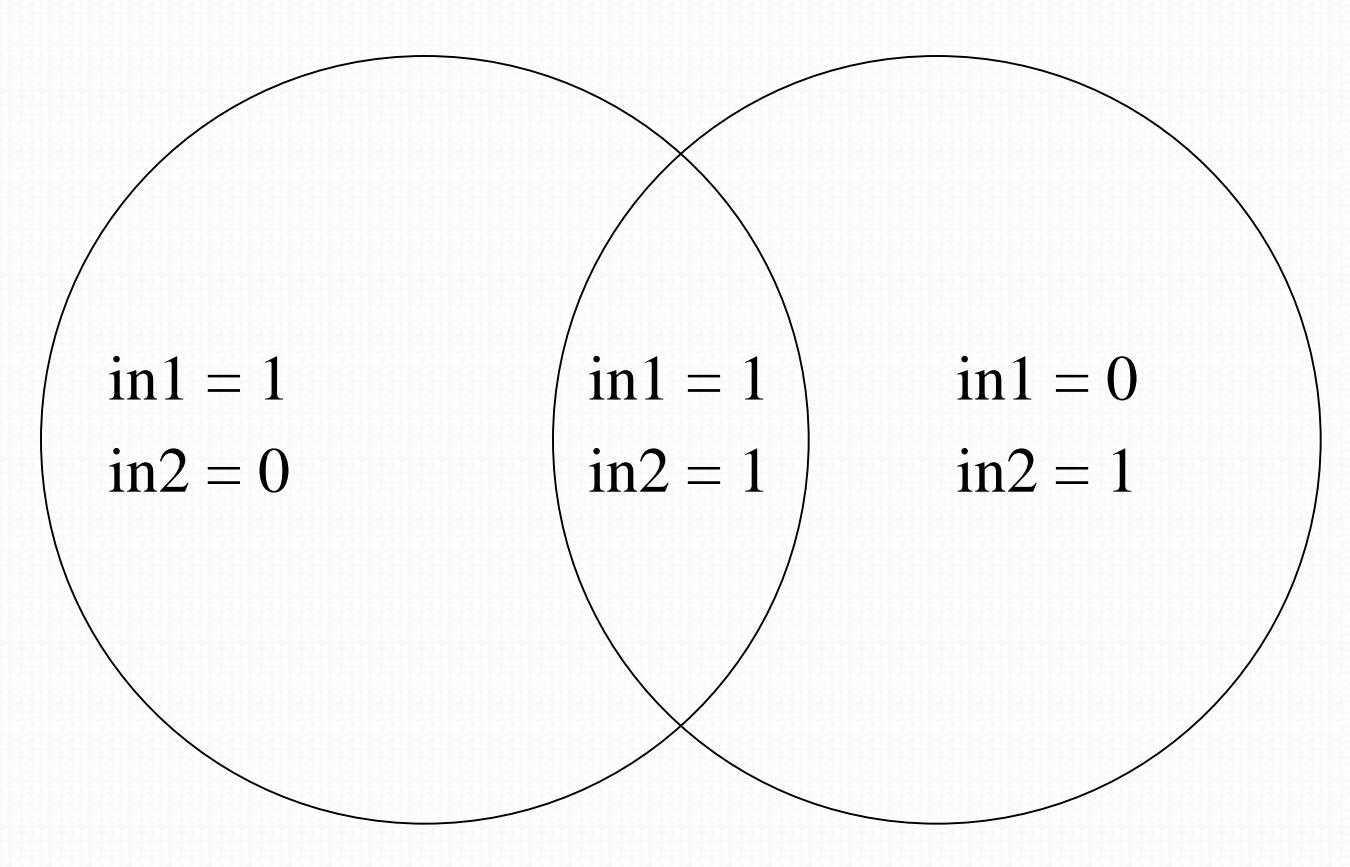

# LAB: Merge with Condition

- Merge the data sets orders and spot data
- Create a new data set with all orders data along with matching spot data fields
- Create a new data set with all spot data along with matching orders data fields

```
data twosub student1;
merge students1(in=a) students2(in=b);
by name;
if a;
run;b
```
# LAB: Merge with Condition

- Sort both bill and complaints data on del\_no. Remove duplicates using nodupkey on del no
- Attach complaint details of the customers to the billing data, all customers might not have complaints
- Attach billing details to complaints data, if available
- Create a data set and print all the customers whose billing and complaints details are available

```
data twosub_student1;
merge students1(in=a) students2(in=b);
by name;
if a;
run;
```
### Next Steps

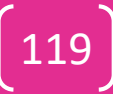

#### What next??

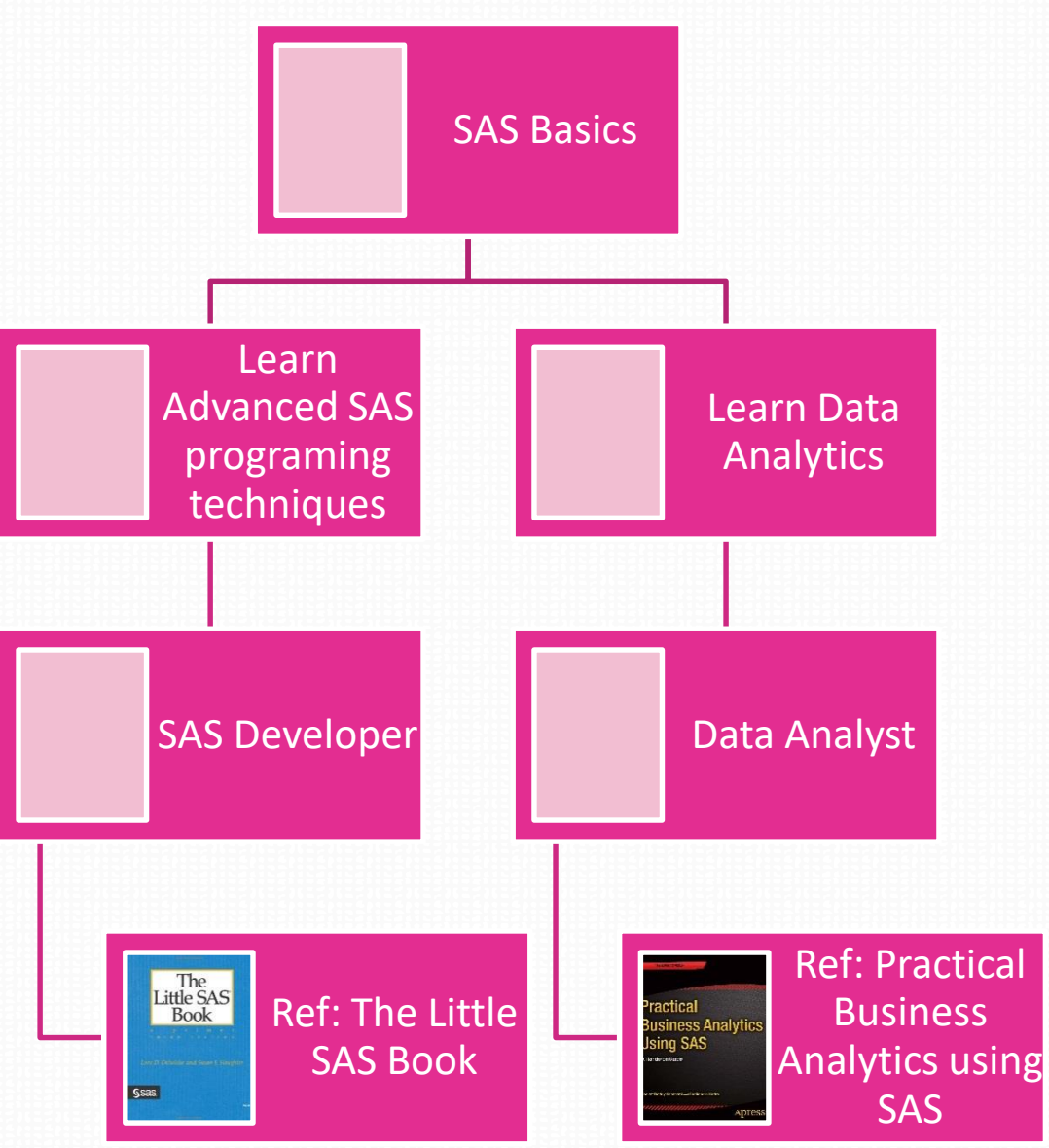

120

# Thank you

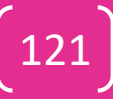